# **Estació de treball HP Z400 per l'Avance II+ 600**

Tenim previst substituir [l'estació de treball HP xw4400 de l'Avance II+ 600](https://sermn.uab.cat/wiki/doku.php?id=informatica:hp_xw4400_400sb) per una de més prestacions. El model que fa servir Bruker pels equips de nova instal·lació és l'HP Z400.

# **Hardware specifications**

Informació proporcionada per n'Òscar Benítez,

Model: HP z400 Processor: Intel Xeon Dual Core W3505, 2,53GHz Chipset: Intel X58 Express chipset Controller: Integrated SATA Controller 3Gb/s, RAID 0,1,5,10 Slots: 2x PCIe Gen2 (x16) / one used, 1x PCIe Gen2 (x8 mechanical, x4 electrical), 1x PCIe Gen1 (x8 mechanical, x4 electrical) / used by 2nd network card, 2x PCI Memory: 4GB (2x 2GB) DDR3-1333 ECC Video card: Graphic adapter NVIDIA Quadro FX580, 512MB, PCI-E Network adapters: 1x Broadcom 5764 on Board 10/100/1000 Mbits/s (NET) , 1x HP/Broadcom 5761 PCI-E network adapter 10/100/1000 Mbits/s (SPECT). Sound: High definition integrated Realtek ALC262, on board, internal loudspeaker. Ext. I/O-ports: 1x serial, 2x USB 2.0 (front) 6x USB 2.0 (rear), 1x PS/2 keyboard, 1x PS/2 mouse, sound in/out Hard disc: 500GByte, 3Gb/s, NCQ, SATA, 7200rpm. DVD drive: HP 16X DVD+/-RW DL SuperMulti Disc drive: --- none --- Mouse: HP Optical Scroll Mouse, USB. Keyboard: HP Enhanced Keyboard USB US English or UK English.

Case: Mini-tower. Dimensions:  $44.9 \times 17.0 \times 45.7$ cm (H  $\times$  W  $\times$  D). Bays: 6 storage bays: 2 internal 3.5-inch (1 used, 1 free), 3 external 5.25 inch (2 used, 1 free), 1 external 3.5-inch (free). Power supply: Dual range 100-120/220-240V, 475W, 50/60Hz. Warranty: 30 months on-site

### **Cost a Misco**

Aquest model d'estació de treball es correspon aproximadament a aquest [model disponible a Misco](http://www.misco.es/productinformation/~482698~WW~/index.htm) per **1.271,65 € (sense IVA).**

Les diferències del model ofertat a Misco són,

- 6 GB de memòria DDR3 en comptes de 4 GB (a favor de Misco);
- disc dur d'1 TB Serial ATA-300 en compte de 500 MB (a favor de Misco);
- en canvi no porta targeta gràfica i cal comprar-la per separat.

Per altra banda el model de Misco ve amb MS-Windows 7 presinstal·lat. Com que s'instal·larà una versió de GNU/Linux, podríem demanar que no l'incloguessin i que ens fessin el descompte corresponent. Això compensaria la despesa addicional de la targeta gràfica.

La targeta gràfica recomanada per Bruker és un Lenovo NVIDIA Quadro FX580 amb 512 MB, [disponible a Misco](http://www.misco.es/productinformation/~478918~WW~/NVIDIA%20QUADRO%20FX%20580%20PCI%20EXPRESS%20X16.htm) **per 198,65 € (sense IVA).**

Així doncs, **el cost total de la nova estació de treball seria d'uns 1470,3 € (sense IVA).**

### **Descripció tècnica**

#### **Dades per l'inventari**

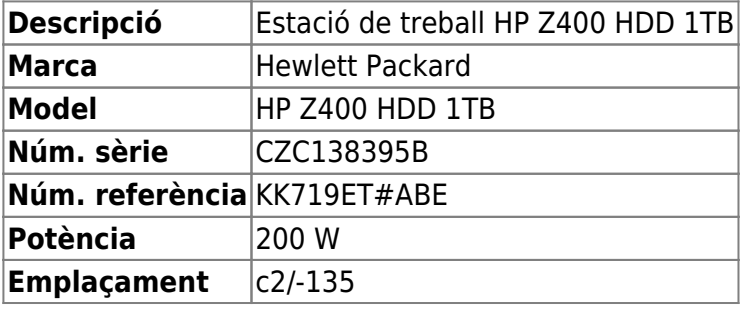

#### **Estació de treball per l'Avance-II+ 600MHz**

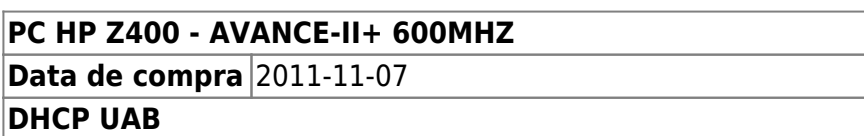

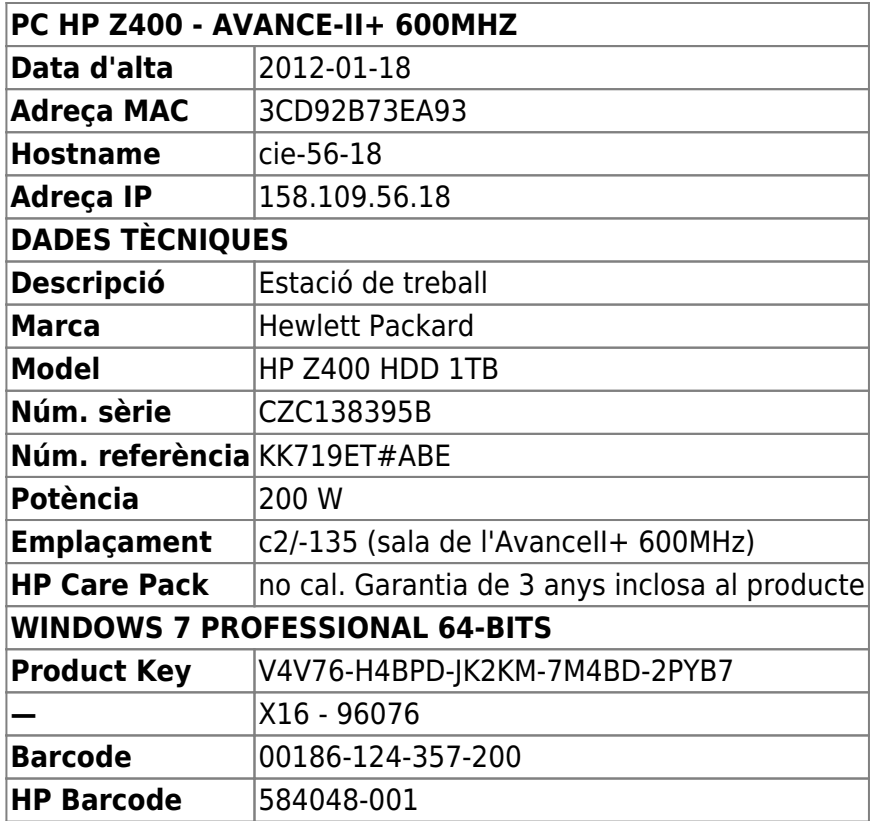

### **Targeta gràfica**

Al final, la targeta gràfica **NVIDIA Quadro FX580, 512MB, PCI-E** no estava disponible i l'he substituïda pel model equivalent més nou: **NVIDIA Quadro FX600, 1024MB, PCI-E**,

- Manual: [NVIDIA Quadro 600](http://www.nvidia.com/docs/IO/40049/NV_DS_QUADRO_600_US_LR.pdf)
- Drivers: [Linux x64 \(AMD64/EM64T\) Display Driver](http://www.nvidia.com/object/linux-display-amd64-290.10-driver.html)

### **Targeta de xarxa addicional**

Per la connexió amb la consola compro una targeta **D-Link DGE-528T 10/100/1000Mbps PCI Ethernet Adapter** a AMIDATA S.A. (<http://www.rsonline.es>), així de pas provo què tan ràpids són com a proveïdors de productes d'informàtica.

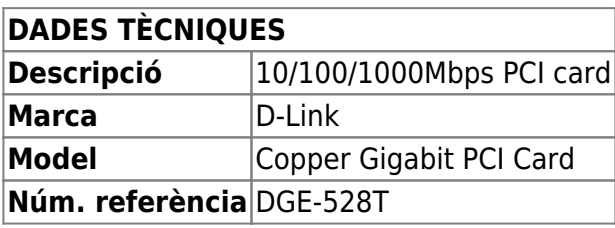

#### **Targeta port sèrie rs-232**

Compro a Misco una targeta StarTech.com 2 Port Native PCI Express RS232 Serial Adapter Card with 16950 UART - adaptador serie - 2 puertos. Referencia de Fabricante: PEX2S952 i la instal·lo. (2012-01-27)

# **Windows 7 Professional 64-bits**

L'ordinador ve amb Microsoft Windows 7 Professional 64-bits preinstal·lat en dues particions,

- **SYSTEM** (label: boot) de 2GB, i
- **OS** que ocupa la resta del disc, però que està pràcticament buida.

Amb l'eina Partition Manager del Windows redueixo la 2a partició fins uns 450GB, però no em deixa fer-la més petita, segurament perquè hi ha un fitxer del sistema que no es pot moure (unmoveable file). He provat a desactivar la memòria virtual i la recuperació del sistema tal i com expliquen a,

• [How to shrink Windows 7 boot partition with unmovable files](http://superuser.com/questions/88131/how-to-shrink-windows-7-boot-partition-with-unmovable-files)

però tot i això no em deixa fer més petita la partició.

Aquestes podrien ser altres formes d'aconseguir fer més petita la partició:

- [Using GParted to Resize Your Windows 7 or Vista Partition](http://www.howtogeek.com/howto/windows-vista/using-gparted-to-resize-your-windows-vista-partition/)
- [Is there a way to find out what the unmovable files consist of when you defrag Windows?](http://wiki.answers.com/Q/Is_there_a_way_to_find_out_what_the_unmovable_files_consist_of_when_you_defrag_Windows)
- [Windows Server Commands: Fsutil](http://technet.microsoft.com/en-us/library/cc788058%28WS.10%29.aspx)

Finalment ho he aconseguit, resulta que l'opció de recuperació del sistema (System Restore) s'ha de desactivar a nivell de partició, i només ho havia fer per la partició **SYSTEM.** Un cop desactivada també a la partició **OS** he pogut reduir-la a uns 30–35 GB.

Llavors amb l'eina GParted (PartedMagig 11.11.11) he mogut ambudes particions al final del disc per tal d'alliberar espai per la instal·lació del GNU/Linux Debian.

Per finalitzar el procés de còpia de seguretat del Windows-7, faig una còpia del MBR amb la comanda dd if=/dev/sda of=mbrcontent.bin bs=512 count=1.

# **Instal·lació de Debian GNU/Linux**

La distribució de GNU/Linux instal·lada és la **Debian version 6.0.3, released on October 8th, 2011, codenamed squeeze, AMD64 architecture.**

Les instruccions d'instal·lació i configuració es poden consultar a,

[Instal·lació de Debian 6.0.3](https://sermn.uab.cat/wiki/doku.php?id=informatica:hp_z400_600_debian6_1)

# **Instal·lació del Topspin**

- [Instal·lació del Topspin 3.1](https://sermn.uab.cat/wiki/doku.php?id=informatica:hp_z400_600_topspin31)
- [Instal·lació del Topspin 2.1](https://sermn.uab.cat/wiki/doku.php?id=informatica:hp_z400_600_topspin21)

# **Millores agost de 2013**

Les millores inclouen la instal·lació d'un segon monitor que requereix canviar el controlador de la targeta gràfica a la darrera versió propietària disponible. De pas, actualitzo el kernel a la versió 3.x.

### **Actualització del kernel**

Segueixo les instruccions a [nixCraft.](http://www.cyberciti.biz/faq/debian-linux-6-apt-get-install-linux-kernel-3-2/) De forma resumida:

```
root@cie-56-18:/home/sermnadmin# apt-cache search linux-image-3
linux-headers-3.2.0-0.bpo.4-amd64 - Header files for Linux 3.2.0-0.bpo.4-
amd64
linux-headers-3.2.0-0.bpo.4-rt-amd64 - Header files for Linux 3.2.0-0.bpo.4-
rt-amd64
linux-image-3.2.0-0.bpo.4-amd64 - Linux 3.2 for 64-bit PCs
linux-image-3.2.0-0.bpo.4-amd64-dbg - Debugging symbols for Linux
3.2.0-0.bpo.4-amd64
linux-image-3.2.0-0.bpo.4-rt-amd64 - Linux 3.2 for 64-bit PCs, PREEMPT_RT
linux-image-3.2.0-0.bpo.4-rt-amd64-dbg - Debugging symbols for Linux
3.2.0-0.bpo.4-rt-amd64
root@cie-56-18:/home/sermnadmin# apt-get -t squeeze-backports install linux-
image-3.2.0-0.bpo.4-amd64 firmware-linux-free firmware-linux-nonfree
re-linux-free firmware-linux-nonfree
Reading package lists... Done
Building dependency tree
Reading state information... Done
firmware-linux-free is already the newest version.
The following packages were automatically installed and are no longer
required:
   libmozjs20d xulrunner-20.0
Use 'apt-get autoremove' to remove them.
The following extra packages will be installed:
   initramfs-tools linux-base
Suggested packages:
   linux-doc-3.2 debian-kernel-handbook
The following NEW packages will be installed:
   linux-image-3.2.0-0.bpo.4-amd64
The following packages will be upgraded:
   firmware-linux-nonfree initramfs-tools linux-base
3 upgraded, 1 newly installed, 0 to remove and 115 not upgraded.
Need to get 24.3 MB of archives.
After this operation, 114 MB of additional disk space will be used.
Do you want to continue [Y/n]?
```
Contesto y[es] per iniciar la descàrrega i instal·lació dels paquets necessàries.

En el procés d'instal·lació surt un avís de que podrien mancar alguns controladors,

Configuring linux-image-3.2.0-0.bpo.4-amd64

Required firmware files may be missing

This system is currently running Linux 2.6.32-5-amd64 and you are installing Linux 3.2.0-0.bpo.4-amd64. In the new version some of the drivers used on this system may require additional firmware files:

r8169: rtl\_nic/rtl8168f-2.fw, rtl\_nic/rtl8168f-1.fw

Most firmware files are not included in the system because they do not conform to the Debian Free Software Guidelines. You may need to reconfigure the package manager to include the contrib and non-free sections of the package archive before you can install these firmware files.

quan s'hagi completat la instal·lació del nou kernel ja comprovarem quins controladors addicionals cal instal·lar.

També surt l'error

dkms: running auto installation service for kernel 3.2.0-0.bpo.4-amd64: blcr (0.8.2)...failed. dkms: WARNING: linux headers are missing, which may explain the above failures. please install the linux-headers-3.2.0-0.bpo.4-amd64 package to fix this.

però es completa el procés d'instal·lació del nou kernel. Llavors, instal·lo aquest paquet i les seves dependències.

root@cie-56-18:/home/sermnadmin# apt-get -t squeeze-backports install linuxheaders-3.2.0-0.bpo.4-amd64 Reading package lists... Done Building dependency tree Reading state information... Done The following packages were automatically installed and are no longer required: libmozjs20d xulrunner-20.0 Use 'apt-get autoremove' to remove them. The following extra packages will be installed: linux-headers-3.2.0-0.bpo.4-common linux-kbuild-3.2 The following NEW packages will be installed: linux-headers-3.2.0-0.bpo.4-amd64 linux-headers-3.2.0-0.bpo.4-common linux-kbuild-3.2 0 upgraded, 3 newly installed, 0 to remove and 115 not upgraded.

Need to get 4,398 kB of archives. After this operation, 28.2 MB of additional disk space will be used. Do you want to continue [Y/n]?

Contesto y[es] i es descarreguen i instal·len aquests nous paquets, però encara surt un missatge d'error,

Setting up linux-headers-3.2.0-0.bpo.4-amd64  $(3.2.46-1 \sim b \cdot 0.00000)$ ... Examining /etc/kernel/header postinst.d. run-parts: executing /etc/kernel/header\_postinst.d/dkms 3.2.0-0.bpo.4-amd64 dkms: running auto installation service for kernel 3.2.0-0.bpo.4-amd64: blcr (0.8.2)...failed.

Després d'una consultar a Internet, comprovo que no necessito el paquet blcr-dkms i l'elimino

```
root@cie-56-18:/home/sermnadmin# apt-cache show blcr-dkms
Package: blcr-dkms
Priority: optional
Section: kernel
Installed-Size: 5048
[...]
Description: DKMS support for BLCR kernel module
 This package provides integration with the DKMS infrastructure for
 automatically building out of tree kernel modules.
 .
 BLCR (Berkeley Lab Checkpoint/Restart) allows programs running on
 Linux to be "checkpointed" (written entirely to a file), and then
 later "restarted".
Homepage: https://ftg.lbl.gov/CheckpointRestart/CheckpointRestart.shtml
Tag: admin::kernel, implemented-in::c, role::source
root@cie-56-18:/home/sermnadmin# apt-get remove blcr-dkms
[...]
The following packages will be REMOVED:
   blcr-dkms
0 upgraded, 0 newly installed, 1 to remove and 0 not upgraded.
After this operation, 5,169 kB disk space will be freed.
Do you want to continue [Y/n]? y
(Reading database ... 137351 files and directories currently installed.)
Removing blcr-dkms ...
[...]
DKMS: uninstall Completed.
------------------------------
Deleting module version: 0.8.2
completely from the DKMS tree.
------------------------------
Done.
```
Després de reiniciar l'ordinador comprovo que s'estigui executant el nou kernel,

sermnadmin@cie-56-18:~\$ cat /proc/version Linux version 3.2.0-0.bpo.4-amd64 (debian-kernel@lists.debian.org) (gcc version 4.4.5 (Debian 4.4.5-8) ) #1 SMP Debian 3.2.46-1~bpo60+1 sermnadmin@cie-56-18:~\$ uname -a Linux cie-56-18 3.2.0-0.bpo.4-amd64 #1 SMP Debian 3.2.46-1~bpo60+1 x86\_64 GNU/Linux

### **Actualització del controlador de la targeta gràfica**

Segueixo les instruccions a [Wiki Debian](https://wiki.debian.org/NvidiaGraphicsDrivers) per la instal·lació del NVIDIA Proprietary Driver a Debian 6.0 "Squeeze", però instal·lo una versió més nova del controlador disponible a squeeze-backports,

```
root@cie-56-18:/home/sermnadmin# aptitude -t squeeze-backports install
nvidia-kernel-dkms
The following NEW packages will be installed:
   glx-alternative-mesa{a} glx-alternative-nvidia{a} glx-diversions{a}
nvidia-alternative{a}
   nvidia-installer-cleanup{a} nvidia-kernel-dkms nvidia-support{a} xserver-
xorg-video-nvidia{a}
The following packages will be upgraded:
   libgl1-nvidia-alternatives libgl1-nvidia-glx libglx-nvidia-alternatives
nvidia-glx nvidia-kernel-common
   nvidia-vdpau-driver
6 packages upgraded, 8 newly installed, 0 to remove and 108 not upgraded.
Need to get 25.4 MB of archives. After unpacking 44.1 MB will be used.
Do you want to continue? [Y/n/?]
```
després de contestar y[es] es descarreguen i instal·len els nous paquets,

```
Get:1 http://backports.debian.org/debian-backports/ squeeze-
backports/contrib nvidia-installer-cleanup amd64 20111111+1~bpo60+1 [16.1
kB]
Get:2 http://backports.debian.org/debian-backports/ squeeze-backports/non-
free nvidia-glx amd64 295.59-1~bpo60+2 [352 kB]
Get:3 http://backports.debian.org/debian-backports/ squeeze-backports/non-
free libglx-nvidia-alternatives amd64 295.59-1~bpo60+2 [77.4 kB]
[...]
```

```
update-initramfs: deferring update (trigger activated)
Setting up nvidia-kernel-dkms (295.59-1~bpo60+2) ...
Loading new nvidia-295.59 DKMS files...
First Installation: checking all kernels...
Building only for 3.2.0-0.bpo.4-amd64
Building initial module for 3.2.0-0.bpo.4-amd64
Done.
```

```
nvidia.ko:
Running module version sanity check.
  - Original module
    - No original module exists within this kernel
  - Installation
    - Installing to /lib/modules/3.2.0-0.bpo.4-amd64/updates/dkms/
depmod.....
DKMS: install Completed.
Processing triggers for nvidia-alternative ...
update-alternatives: using /usr/lib/nvidia/current to provide
/usr/lib/nvidia/nvidia (nvidia) in auto mode.
Processing triggers for glx-alternative-nvidia ...
update-alternatives: using /usr/lib/nvidia to provide /usr/lib/glx (glx) in
auto mode.
Setting up libgl1-nvidia-glx (295.59-1~bpo60+2) ...
Setting up xserver-xorg-video-nvidia (295.59-1~bpo60+2) ...
Setting up nvidia-glx (295.59-1~bpo60+2) ...
No diversion 'diversion of /usr/lib/xorg/modules/extensions/libGLcore.so to
/usr/lib/nvidia/libGLcore.so.xlibmesa by nvidia-glx', none removed.
No diversion 'diversion of /usr/lib/xorg/modules/extensions/libGLcore.a to
/usr/lib/nvidia/libGLcore.a.xlibmesa by nvidia-glx', none removed.
No diversion 'diversion of /usr/lib/xorg/modules/extensions/libglx.a to
/usr/lib/nvidia/libglx.a.xlibmesa by nvidia-glx', none removed.
Processing triggers for initramfs-tools ...
update-initramfs: Generating /boot/initrd.img-3.2.0-0.bpo.4-amd64
W: Possible missing firmware /lib/firmware/rtl nic/rtl8168f-2.fw for module
r8169
W: Possible missing firmware /lib/firmware/rtl nic/rtl8168f-1.fw for module
r8169
Processing triggers for glx-alternative-mesa ...
Current status: 108 updates [-6].
Durant el procés d'instal·lació ha sortit un missatge per indicar la incompatibilitat entre el nou
```
controlador acabat d'instal·lar i el mòdul noveau del kernel. Aquesta incompatibilitat es resol amb la desactivació del mòdul noveau (comanda update-initramfs -u, ja executada pel programa d'instal·lació) i serà efectiva el primer cop que es reiniciï l'ordinador.

El darrer pas és crear un fitxer de configuració del servidor Xorg fent servir la comanda nvidiaxconfig,

root@cie-56-18:/home/sermnadmin# nvidia-xconfig

WARNING: Unable to locate/open X configuration file.

New X configuration file written to '/etc/X11/xorg.conf'

El fitxer creat conté la configuració bàsica de tots els dispositius, però en realitat sembla ser que n'hi hauria prou amb incloure el dispositiu de la targeta gràfica, ja que aquest és l'únic que no detecta el kernel,

SeRMN Wiki - https://sermn.uab.cat/wiki/

Section "Device" Identifier "Device0" Driver "nvidia" VendorName "NVIDIA Corporation" EndSection

#### **Actualització del firmware de la targeta de xarxa**

Al final del procés d'instal·lació dels nous controladors de la targeta gràfica, encara surt el missatge d'avís sobre el controlador de la targeta de xarxa D-Link DGE-528T Gigabit Ethernet Adapter,

```
update-initramfs: Generating /boot/initrd.img-3.2.0-0.bpo.4-amd64
W: Possible missing firmware /lib/firmware/rtl nic/rtl8168f-2.fw for module
r8169
W: Possible missing firmware /lib/firmware/rtl nic/rtl8168f-1.fw for module
r8169
Processing triggers for glx-alternative-mesa ...
```
Per resoldre'l faig un consulta a Google, i trobo unes instruccions a [Debian User Forums](http://forums.debian.net) on expliquen que la solució és [instal·lar el paquet //firmware-realtek// disponible a //squeeze-backports//](http://forums.debian.net/viewtopic.php?f=7&t=82716)

```
root@cie-56-18:/home/sermnadmin# aptitude -t squeeze-backports install
firmware-realtek
The following packages will be upgraded:
   firmware-realtek
1 packages upgraded, 0 newly installed, 0 to remove and 107 not upgraded.
Need to get 207 kB of archives. After unpacking 197 kB will be used.
Do you want to continue? [Y/n/?] y
Get:1 http://backports.debian.org/debian-backports/ squeeze-backports/non-
free firmware-realtek all 0.36+wheezy.1~bpo60+1 [207 kB]
Fetched 207 kB in 0s (468 kB/s)
Reading changelogs... Done
(Reading database ... 129545 files and directories currently installed.)
Preparing to replace firmware-realtek 0.28+squeeze1 (using .../firmware-
realtek 0.36+wheezy.1~bpo60+1 all.deb) ...
Unpacking replacement firmware-realtek ...
Setting up firmware-realtek (0.36+wheezy.1~bpo60+1) ...
update-initramfs: deferring update (trigger activated)
Processing triggers for initramfs-tools ...
update-initramfs: Generating /boot/initrd.img-3.2.0-0.bpo.4-amd64
Current status: 107 updates [-1].
```
### **Millores a l'ordinador - Agost de 2016**

**Substitució d'un monitor de 19" per un de 24"**

Substitueixo el monitor principal HP Compaq LA1951g de 19" per un monitor ViewSonic VA2445-LED (Model number: VS15453).

### **Dades per l'inventari**

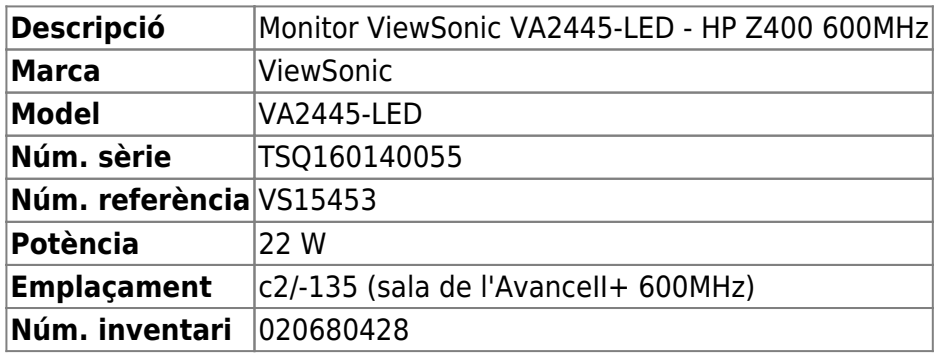

#### **Dades tècniques**

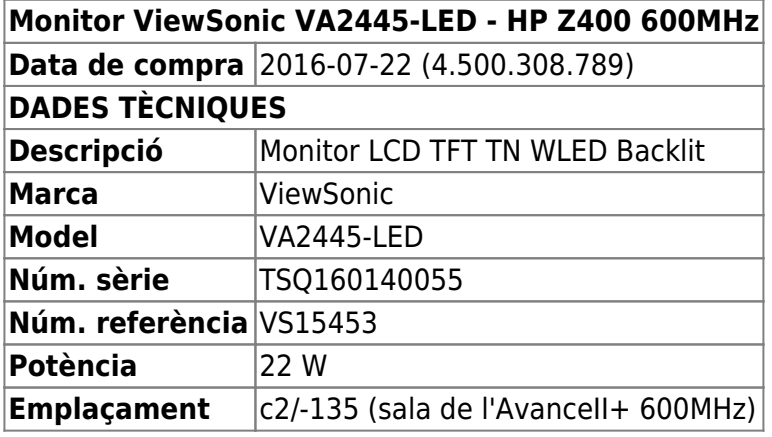

### **Actualització del sistema operatiu**

Actualitzo el sistema operatiu amb les darreres versions dels programes disponibles a [Debian Archive.](http://archive.debian.org) Tanmateix, caldrà programar l'actualització del sistema operatiu a la darrera versió de Debian (Jessie, v 8.x).

Perquè els gestors de paquets de software acceptin descarregar paquets expirats de [Debian Archive](http://archive.debian.org) cal configurar el servei APT seguint les instruccions a [Archive repository for Debian Squeeze,](http://stackoverflow.com/questions/36080756/archive-repository-for-debian-squeeze)

Create a file with setting:

```
echo 'Acquire::Check-Valid-Until "false";' >/etc/apt/apt.conf.d/90ignore-
release-date
```
The release-files of the repository have an expire date (Valid-until).

See the part in the documentation:<https://wiki.debian.org/RepositoryFormat#Date.2CValid-Until>

## **Instal·lació del Topspin 3.5**

[Instal·lació del Topspin 3.5](https://sermn.uab.cat/wiki/doku.php?id=informatica:hp_z400_600_topspin35)

### **Millores a l'ordinador - Agost de 2019**

#### **Actualització del sistema operatiu**

Actualitzo progressivament el sistema operatiu de la versió 6.0.10 a la versió actual: The latest stable release of Debian is 10.0. The last update to this release was made on July 6th, 2019.

#### **2019-08-06 - Actualització a la versió 7 ("wheezy")**

Aquesta és una actualització de transició. Descarrego i instal·lo els paquets a partir de l'arxiu de Debian perquè és una versió obsoleta que ja no té suport.

#### **2019-08-07 - Actualització a la versió 8 ("jessie")**

Aquesta és la primera versió que té suport (Long Term Support (LTS)). Aprofito per actualitzar els següents components:

- Linux kernel 4.9.0-0.bpo.9-amd64
- NVIDIA UNIX x86\_64 Kernel Module 340.106 Tue Jan 9 15:10:23 PST 2018
- Firefox Quantum Extended Support Release 60.8.0esr (64-bit)

Afegeixo l'arquitectura i386 per poder instal·lar les biblioteques de 32-bits que necessita el TopSpin 3.5,

```
# dpkg --add-architecture i386
# apt-get update
Get:1 ftp://ftp.es.debian.org jessie InRelease
Hit http://security.debian.org jessie/updates InRelease
Ign ftp://ftp.es.debian.org jessie InRelease
Hit ftp://ftp.es.debian.org jessie-updates InRelease
Hit ftp://ftp.es.debian.org jessie Release.gpg
...
Hit ftp://ftp.es.debian.org jessie/non-free Translation-en
Fetched 7,660 kB in 6s (1,172 kB/s)
Reading package lists... Done
```
A continuació comprovo quines biblioteques necessita el TopSpin 3.5 pl6 (per més informació consultar **PEIX Me!** 

```
# cd /opt/topspin3.5pl6/prog/mod
# for FILE in *; do echo $FILE; ldd $FILE | grep "not found" | grep
```
#### "so.[0-9]"; done

...

i instal·lo les biblioteques necessàries (apt install package:architecture):

- libxext6:i386
	- The following extra packages will be installed: gcc-4.9-base:i386 libc6:i386 libc6-i686:i386 libgcc1:i386 libx11-6:i386 libxau6:i386 libxcb1:i386 libxdmcp6:i386
- libxtst6:i386
	- The following extra packages will be installed: libxi6:i386
- libcups2:i386
	- The following extra packages will be installed: libavahi-client3:i386 libavahi-commondata:i386 libavahi-common3:i386 libcomerr2:i386 libdbus-1-3:i386 libffi6:i386 libgmp10:i386 libgnutls-deb0-28:i386 libgssapi-krb5-2:i386 libhogweed2:i386 libk5crypto3:i386 libkeyutils1:i386 libkrb5-3:i386 libkrb5support0:i386 libnettle4:i386 libp11-kit0:i386 libtasn1-6:i386 zlib1g:i386
- libxmu6:i386
	- The following NEW packages will be installed: libice6:i386 libsm6:i386 libuuid1:i386 libxmu6:i386 libxt6:i386 uuid-runtime
- libc6-dev:i386
	- The following extra packages will be installed: linux-libc-dev:i386
- libc6-dev-i386:amd64 (necessària per compilar aplicacions de 32-bits en un entorn de 64-bits)  $\circ$  libc6-dev-i386 is already the newest version.
- libxft2:i386
	- $\circ$  The following extra packages will be installed: libexpat1:i386 libfontconfig1:i386 libfreetype6:i386 libpng12-0:i386 libxrender1:i386
	- The following NEW packages will be installed: libexpat1:i386 libfontconfig1:i386 libfreetype6:i386 libpng12-0:i386 libxft2:i386 libxrender1:i386
- libfreetype6:i386
	- $\circ$  The following extra packages will be installed: libpng12-0:i386
	- The following NEW packages will be installed: libfreetype6:i386 libpng12-0:i386
- libfontconfig1:i386
	- $\circ$  The following extra packages will be installed: libexpat1:i386
	- The following NEW packages will be installed: libexpat1:i386 libfontconfig1:i386
- libxrender1:i386
	- The following NEW packages will be installed: libxrender1:i386

# **Millores a l'ordinador - Març de 2021**

### **Instal·lació d'un disc dur d'estat sòlid (SSD)**

Per millorar les prestacions de l'ordinador, s'instal·la un disc dur d'estat sòlid amb una capacitat de 500 GB que es destinarà al nou sistema operatiu CentOS Linux, i les versions del TopSpin 3.6.x i 4.x.

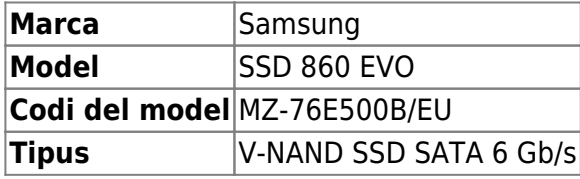

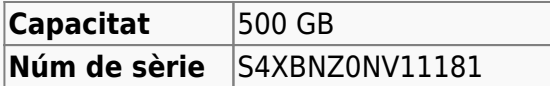

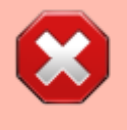

Els disc dur provisionalment **es munta sense suport.** Com que és un SSD i no té parts mòbils, no és greu, però caldrà comprar un suport compatible amb el sistema de raïls d'HP.

El disc es connecta al port SATA2. Potser més endavant es podria bescanviar de posició amb el disc dur HDD connectat a SATA0.

Després de posar l'ordinador en marxa, entro a la BIOS i comprovo que s'ha reconegut el disc. Llavors canvio l'ordre d'arrancada dels discos i prioritzo el SSD per davant de l'HDD.

# **Millores a l'ordinador - Agost de 2021**

### **Canvi del sistema operatiu a CentOS**

S'instal·la el sistema operatiu **CentOS 7.9-2009 de 2021-11-12.** Els detalls de la instal·lació es documenten a:

- [Instal·lació de CentOS 7 1a Part](https://sermn.uab.cat/wiki/doku.php?id=informatica:hp_z400_600_centos7_1)
- [Instal·lació de CentOS 7 2a Part](https://sermn.uab.cat/wiki/doku.php?id=informatica:hp_z400_600_centos7_2)
- [Instal·lació de CentOS 7 3a Part](https://sermn.uab.cat/wiki/doku.php?id=informatica:hp_z400_600_centos7_3)
- [Instal·lació de CentOS 7 4a Part](https://sermn.uab.cat/wiki/doku.php?id=informatica:hp_z400_600_centos7_4)
- [Instal·lació de CentOS 7 5a Part.](https://sermn.uab.cat/wiki/doku.php?id=informatica:hp_z400_600_centos7_5) Carpetes de dades actuals i antigues. Repartició del disc dur HDD per dades.

### **Instal·lació del Topspin 3.6.3**

S'instal·la i configura el TopSpin 3.6.3

- [Instal·lació del Topspin 3.6.3](https://sermn.uab.cat/wiki/doku.php?id=informatica:hp_z400_600_topspin363_1)
- [Configuració del Topspin 3.6.3](https://sermn.uab.cat/wiki/doku.php?id=informatica:hp_z400_600_topspin363_2)

From: <https://sermn.uab.cat/wiki/> - **SeRMN Wiki**

Permanent link: **[https://sermn.uab.cat/wiki/doku.php?id=informatica:hp\\_z400\\_600](https://sermn.uab.cat/wiki/doku.php?id=informatica:hp_z400_600)**

Last update: **2021/08/25 15:02**

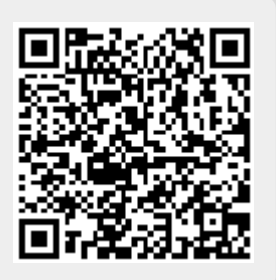